# MANUAL GSM GATE OPENER

## AN1106B-03(GSM) AN1206B(WCDMA)

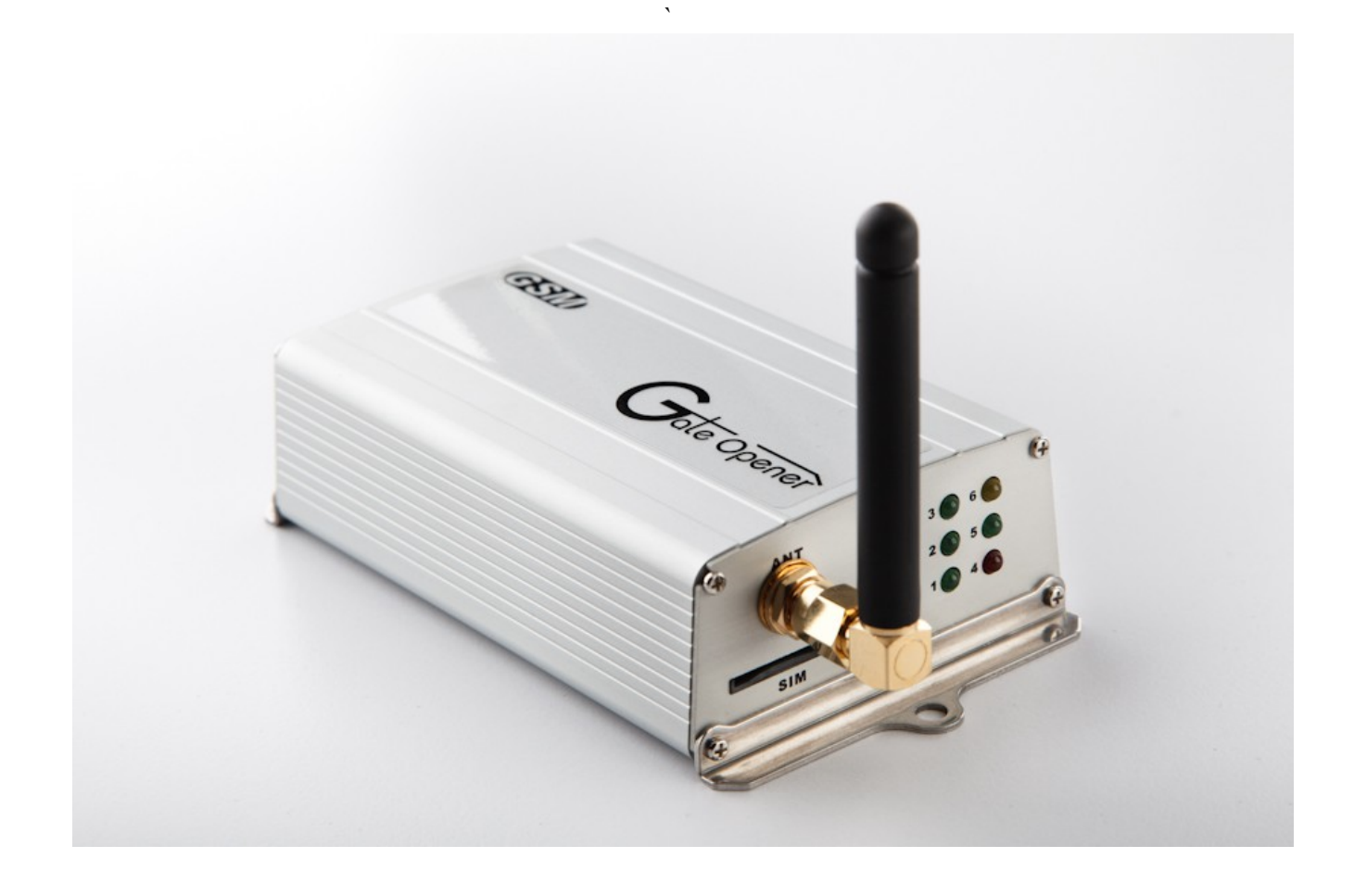

Please read these instructions completely before use it

## TABLE OF CONTENTS

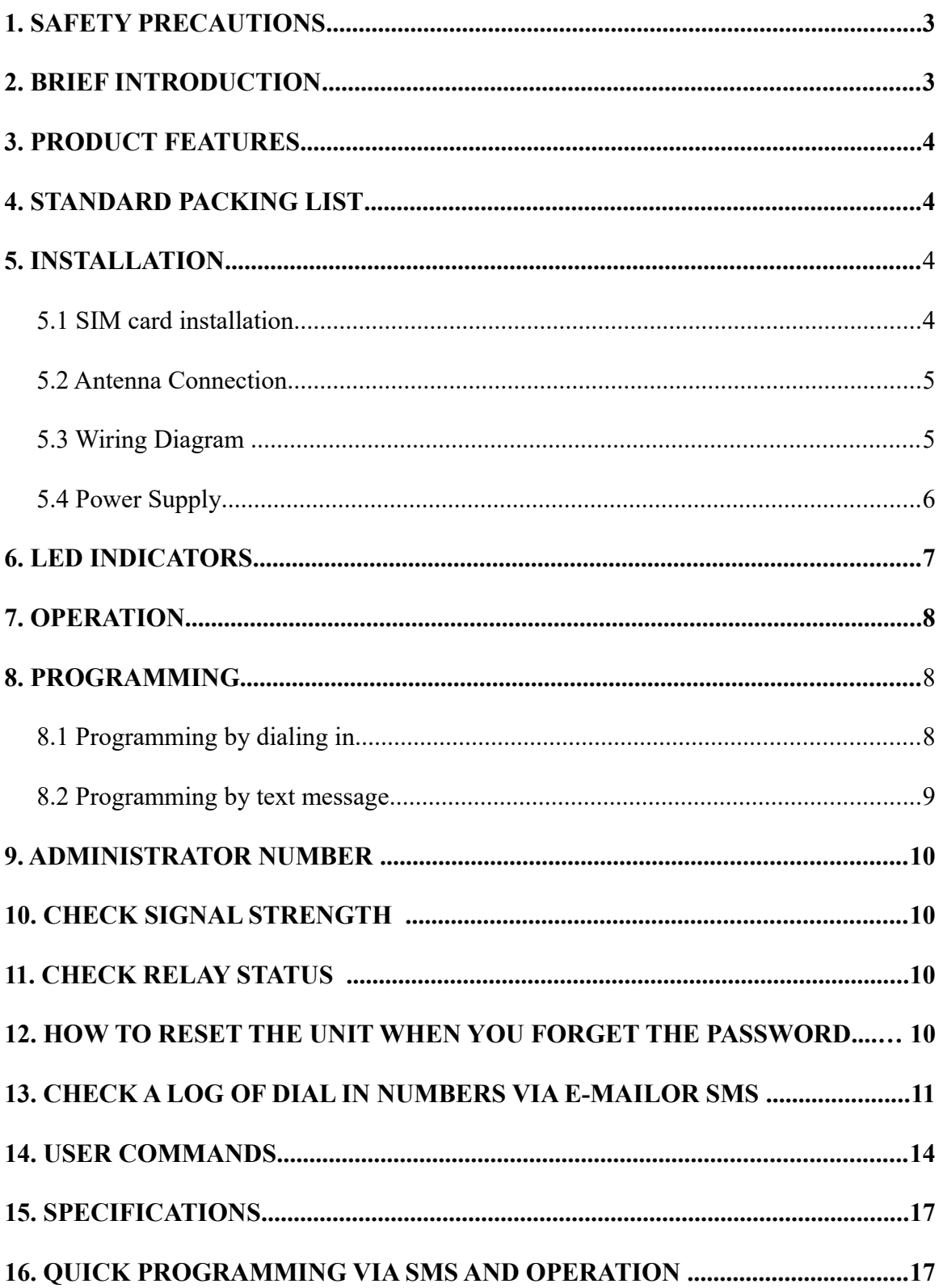

Thank you for purchasing GSM Gate Opener. Please read this manual carefully before using. Be sure to keep this manual for future reference in case of any problems happen.

#### **1. SAFTY PRECAUTIONS**

- 1. Unplug the power adapter before cleaning. Do not use liquid cleaners or aerosol Cleaners. Use a damp cloth for cleaning.
- 2. Do not use this product near water.
- 3. Do not use this product near an area where there is a potential of gas leaks or near any fumes that can be explosive.
- 4. Do not place this equipment near or over a radiator or any other heat source.
- 5. Do not overload the wall outlet or power cord where the power adapter is installed. This can result in fire or electric shock.
- 6. Avoid spilling liquid on this equipment and do not insert any objects through the Ventilation slots.
- 7. Avoid using the equipment during an electrical storm. There is a remote risk of electrical shock from lighting.

#### **2. BRIEF INTRODUCTON**

3G/GSM Gate Opener is a SIM based remote control system which can activate automatic gates with a free call from you mobile phone. The users' phone numbers are programmed into the device by SMS or call. The device recognizes incoming Caller ID and drops the call without answering. With this system you can authorize up to 100 phone numbers to open the gate or door at no cost

This model has 3 inputs included, input 2 can monitor the status of an electrical circuit when the circuit's state changes. The 3G opener will send an SMS messages to all of the nominated alarm contacts saved in the unit.

#### **3. Product Features:**

1. Simple to use, easy to program.

- 2. Programming via SMS command.
- 3. Ideal for remote control of automatic gates, barriers, doors, central heating systems, home
- 4. Send SMS notification when a short circuit exists on inputs
- 5. 100 telephone numbers memory for access control by caller ID automatic number recognition at no call cost to user.
- 6. To open the gate/door by password with 4 digit code access option if the number is not stored in the access control section.
- 7. 2 outputs and 3 inputs for switching contacts (alarm output, sensors etc.)
- 8. Automation, industrial process, intruder alarm dialer and more.

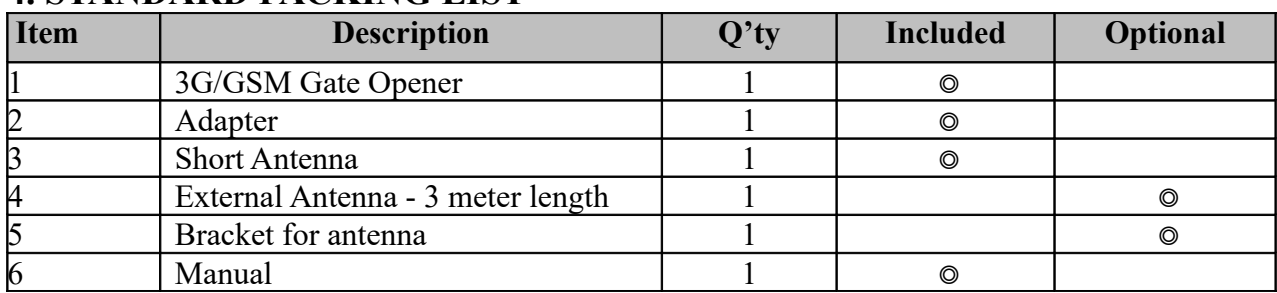

#### **4. STANDARD PACKING LIST**

#### **5. INSTALLATION:**

#### **5.1 SIM CARD INSTALLATION (Fig1)**

- 1. Ensure power is off before inserting or removing the SIM card
- 2. Register your SIM card with the network, and check that it works in a mobile phone
- 3. Remove the PIN code from the SIM before inserting it in the unit
- 4. Insert the SIM card ( note orentation of notched corner)
- 5. Make sure the SIM is fully inserted

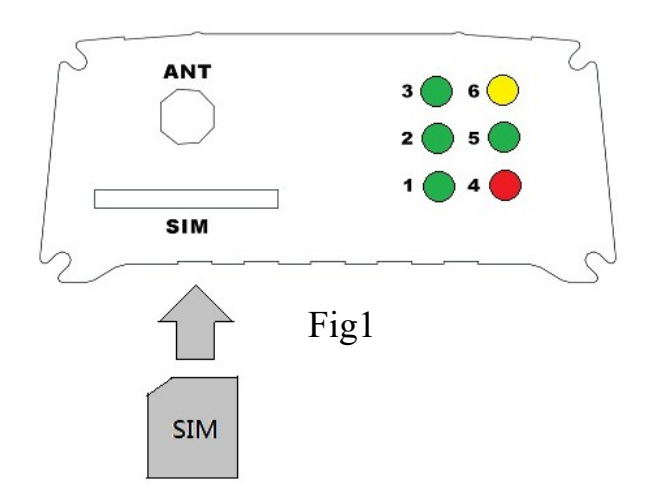

#### **5.2 ANTENNA CONNECTION**

- 1. Ensure that there is good network reception at the location where it wil be installled.
- 2. If you use an antenna with a 3 metre cable, install it as high as possible on the top of the pillar for best possible reception.

#### **5.3 WIRING DIGRAM (Fig2 & Fig3)**

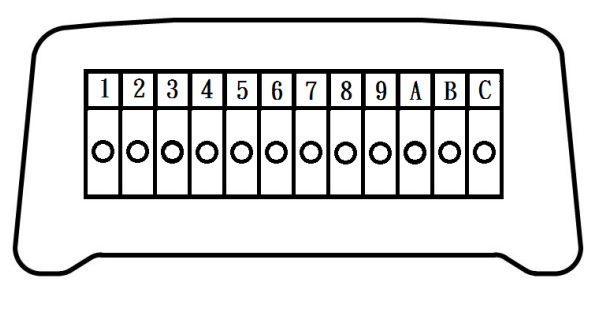

Fig2

**Interface introduction:**

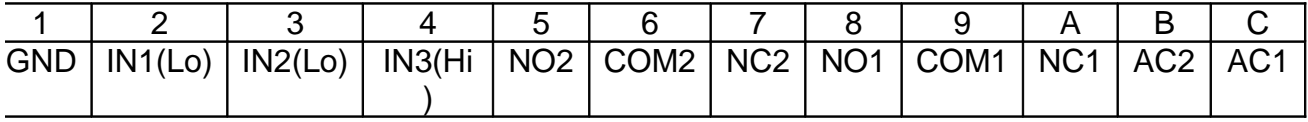

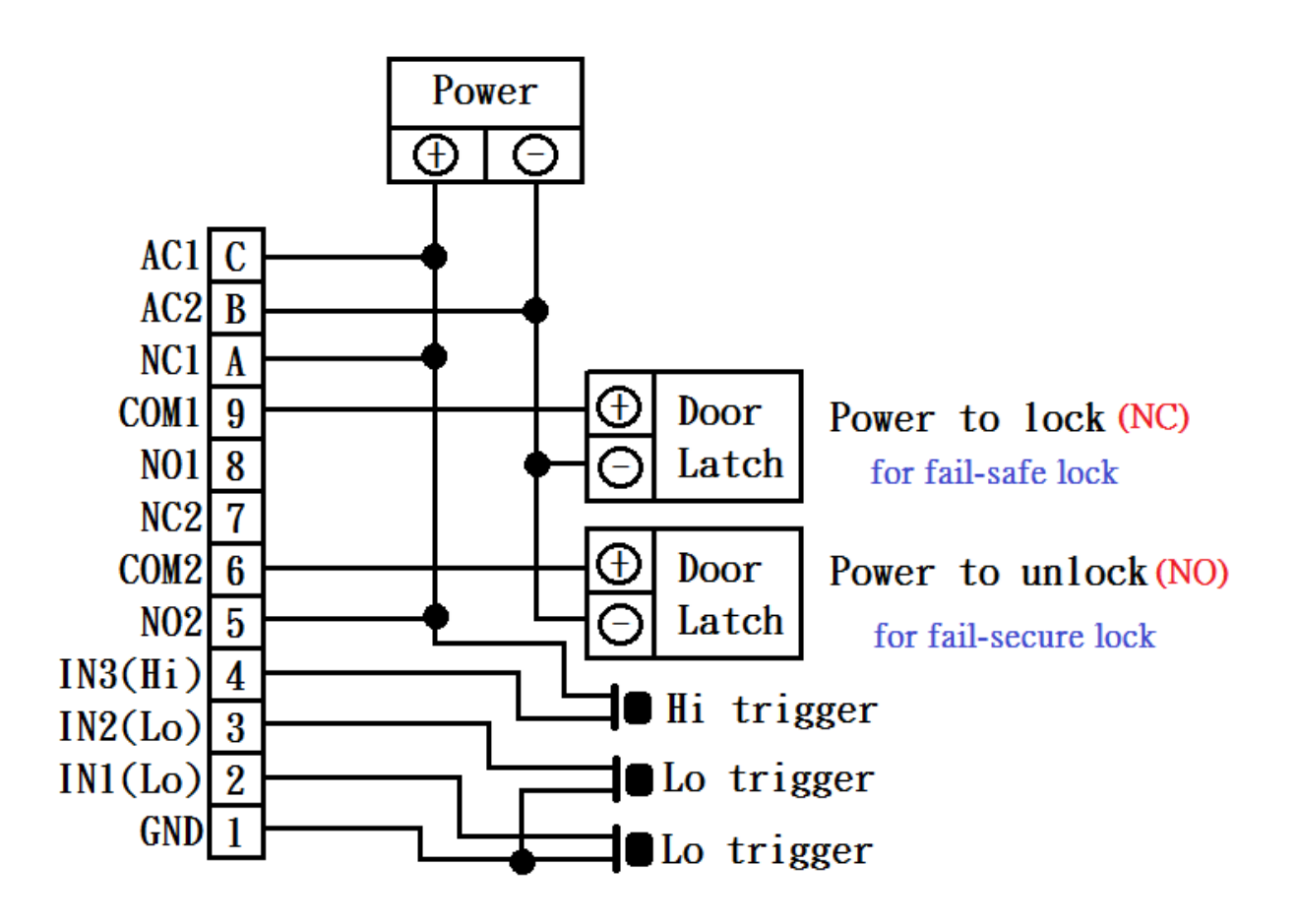

Fig3

#### **5.4 POWER SUPPLY**

The 3G/GSM Gate Opener is designed to work with power supplies 12V~24V AC or DC.

The power supply should be capable of supplying a constant current of no less than 1amp.

After a final check of wiring switch on the power. allow 20~30 seconds for the unit to boot up and detect the network.

#### **6. LED INDICATORS**

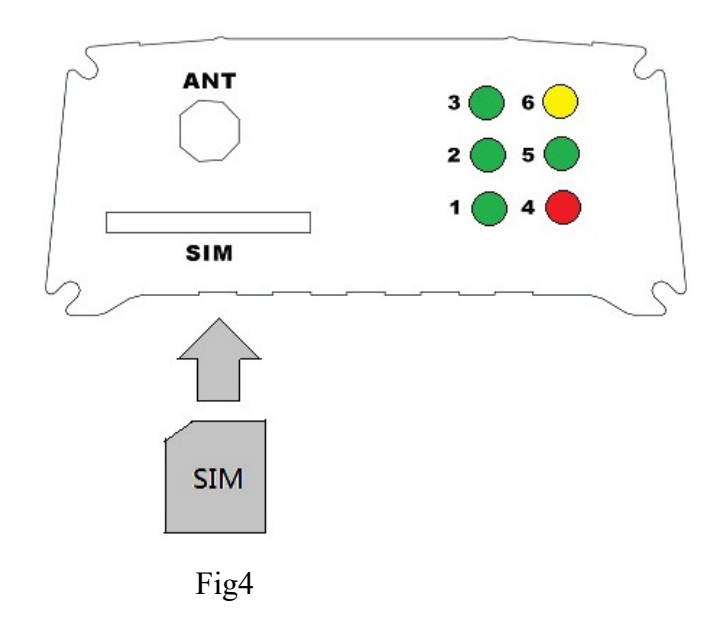

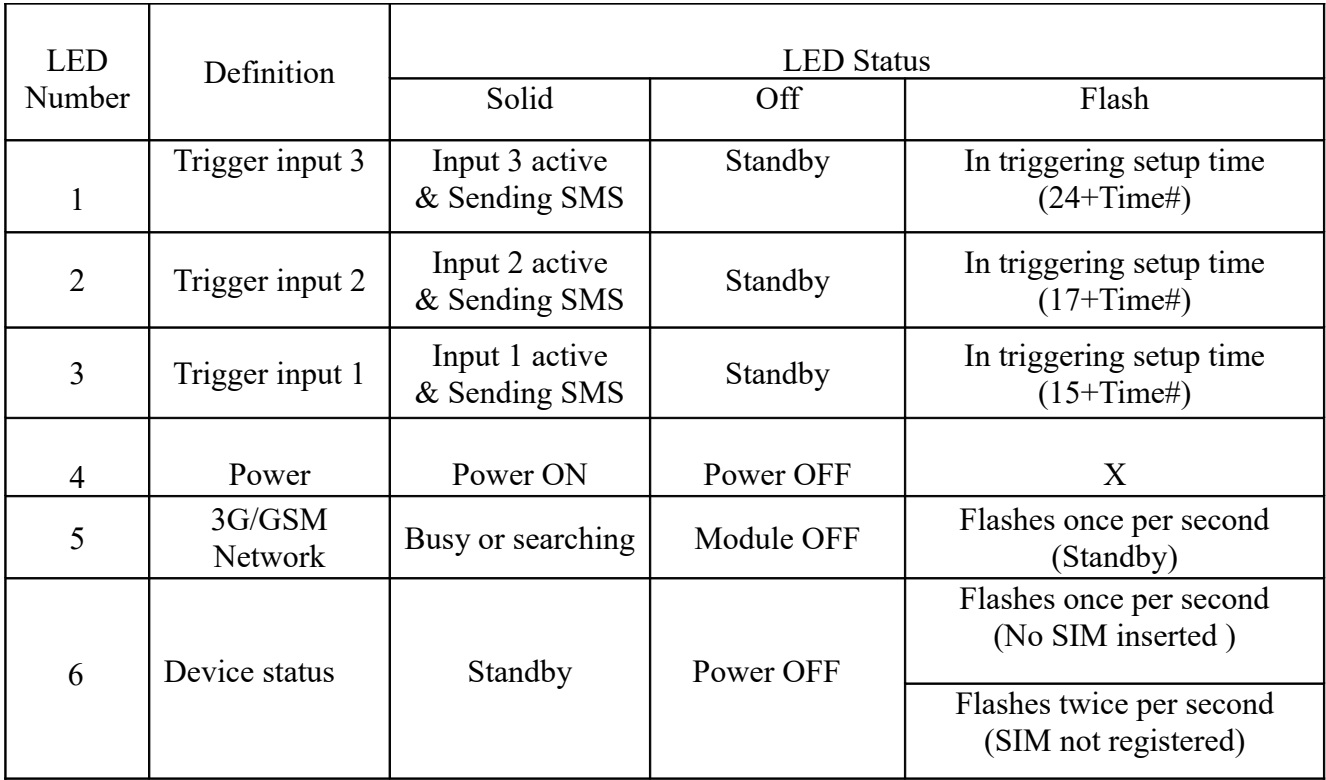

## **7. OPERATION**

Programming of authorized telephone numbers in the unit will enable these numbers to call the gate opener's Mobile number, and whenever the unit receives a call, it will recognize the authorized telephone number(s) calling it, and will disconnect without answering (so there will be no charge). The gate or door relay will be activated. The relay can also be temporarily or permanently switched on or off by sending SMS or dialing in.

This 3G/GSM Opener can enable users to gain access from their mobile phone by two methods

- 1. Caller ID recognition
- 2. by access control password mode

#### **1. Caller ID recognition to open**

Ring in to open the door for an authorized telephone number.

#### **2. Access control password to open**

Dial the SIM card telephone number. The unit will answer the call and you will hear a bleep tone. The door can be opened after enter correct password code. Or just simply send SMS password code to the device.

\*71\*5678#:Trigger relay 1 \*72\*5678#:Hold relay 1 \*73\*5678#:Release relay 1  $*74*5678\#$ : Trigger relay 2 \*75\*5678#:Hold relay 2 \*76\*5678#:Release relay 2

\*This is for door open option when telephone numbers are not stored.

## **8.PROGRAMMING**

Programming can be carried out either by text message or by dialing into the GSM Gate Opener.

#### **8.1 Programming by dialing in**

Dial the SIM card telephone number. The unit will answer the call and you will hear a bleep tone.

Enter Programming Mode by Pressing…..

\*12\***1234**# (1234 is default password)

A successful pass code will produce a single long beep. A failed attempt will produce 3 short bleeps. Example: start to program the phone number for dialing in to open the door.

Use the following commands to program the unit

- \* Insert international country code (1~3 digits): **71[country code] #**
- \* Add a number (up to 100 numbers):**72[relay][phone number] #**
- \* Delete a number: **73[phone number] #**
- \* Delete all numbers: **73\*#**

GSM Gate Opener 8/18 Revision V1.3B, Jan 2015

#### **Note:**

\*programming dialing in can't be used from telephones which are already programmed to open the door when they dial the GSM Gate Opener.

\* If the number is programmed to open the door but you still would like to use the same number to dial in for programming, then you can **disable Caller ID display (withhold the number)** on the mobile. In Australia, insert 1831 number prefix before the gate number.

#### **8.2 Programming by text message**

Programming by text message is the simplest way to customize the settings of the 3G/GSM Gate Opener and add or delete telephone numbers. Simply send texts in the format to the telephone number of the SIM within the 3G/GSM Gate Opener.

Note:

- 1. A Single SMS text messages is limited to 140 characters.
- 2. You can program many different user command codes in a single text message with SMS command format. \*12\*1234 # [command Code1] # [command Code 2] # [command Code3] #........
- 3. Each SMS must start with the pass code , default 1234 in the following format \*12\*1234 # Followed immediately by a command.

Program with the following format:

```
*12*1234#71[country code]#72[relay][phone number]#72[relay][phone number]#72[relay][phone 
number]#......
```
Relay= 1 or 2 The passcode \*12\*1234 only needs to be put at the beginning of each new message.

#### **Example:**

Ireland Country code: 353 (UK: 44 / USA: 1 / Do not using any leading zeros) 086 5683624 (mobile number 1) 086 5682554 (mobile number 2) 086 2235644 (mobile number 3)

SMS format: \*12\*1234#**71**353#**721**0865683624#**722**0865682554#**721**0862235644#

#### **To delete phone numbers of dialing in to open**

SMS format: (to delete phone number 1 and 2) \*12\*1234#**73**0865683624#**73**0865682554#

SMS format: (to delete all numbers) \*12\*1234#**73\*#**

After the numbers are programmed you can also send the text message to check the stored numbers by sending SMS format **\*22\*1234#** , then the 3G/GSM opener will reply the phone number list text message.

GSM Gate Opener 9/18 Revision V1.3B, Jan 2015

#### **9. ADMINISTRATOR NUMBER**

Once the administrator number is stored, the unit will only accept programming from this number and only via SMS programming.

Example: Program a mobile number as an administrator number via SMS Mobile number: 0865682554 Command to use \*12\*1234#74 [Admin number]#

SMS format \*12\*1234#**74**0865682554#

To delete the Admin number \*12\*1234#74\*#

#### **10. CHECKING SIGNAL STRENGTH**

When a request for 3G/GSM signal strength, send an SMS command is sent to the 3G/GSM Opener. The unit should reply with a signal strength code and service provider name. The code will be between 0~31 means the signal level is from poor to best.

Example: SMS format \*21\*1234# SMS reply Vodafone Signal Level = 31 [Signal is very strong]

#### **11. CHECK RELAY STATUS**

You can send SMS command code to check relay status.

SMS format \*24\*1234#

SMS Reply Relay1 [status], Relay2 [status] (status = Hold / release / trigger)

Input 1 [status] , Input 2 [status], Input 3 [status] (status= high / low)

#### **12. HOW TO RESET THE UNIT WHEN YOU FORGET THE PASSWORD**

- 1. To keep the red button pressed on the PCB
- 2. Then power up and wait for 5 sec
- 3. After you see LED 2 and 3 starts to flash which means it's resetting.
- 4. Release the red button

#### **13. CHECK A LOG OF DIALED IN NUMBERS VIA E-MAIL OR SMS**

This system allows you to save dial in numbers log and will then automatically send the record via e-mail or SMS as your request.

There is a list of commands you need and examples to guide you on the settings for this feature. Please setup following required parameters and commands before you can use it.

**NOTE:** G-mail doesn't support this feature.

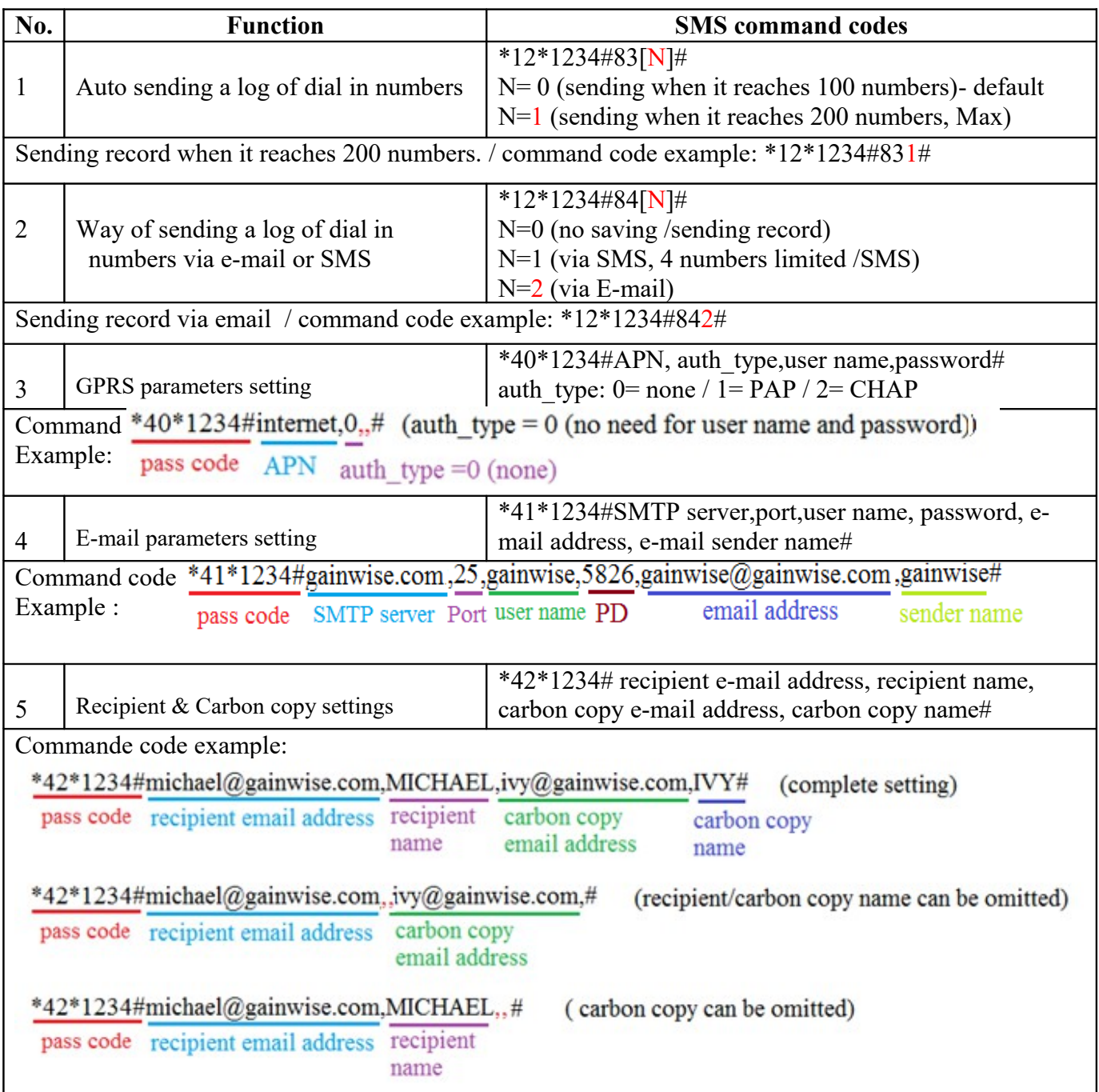

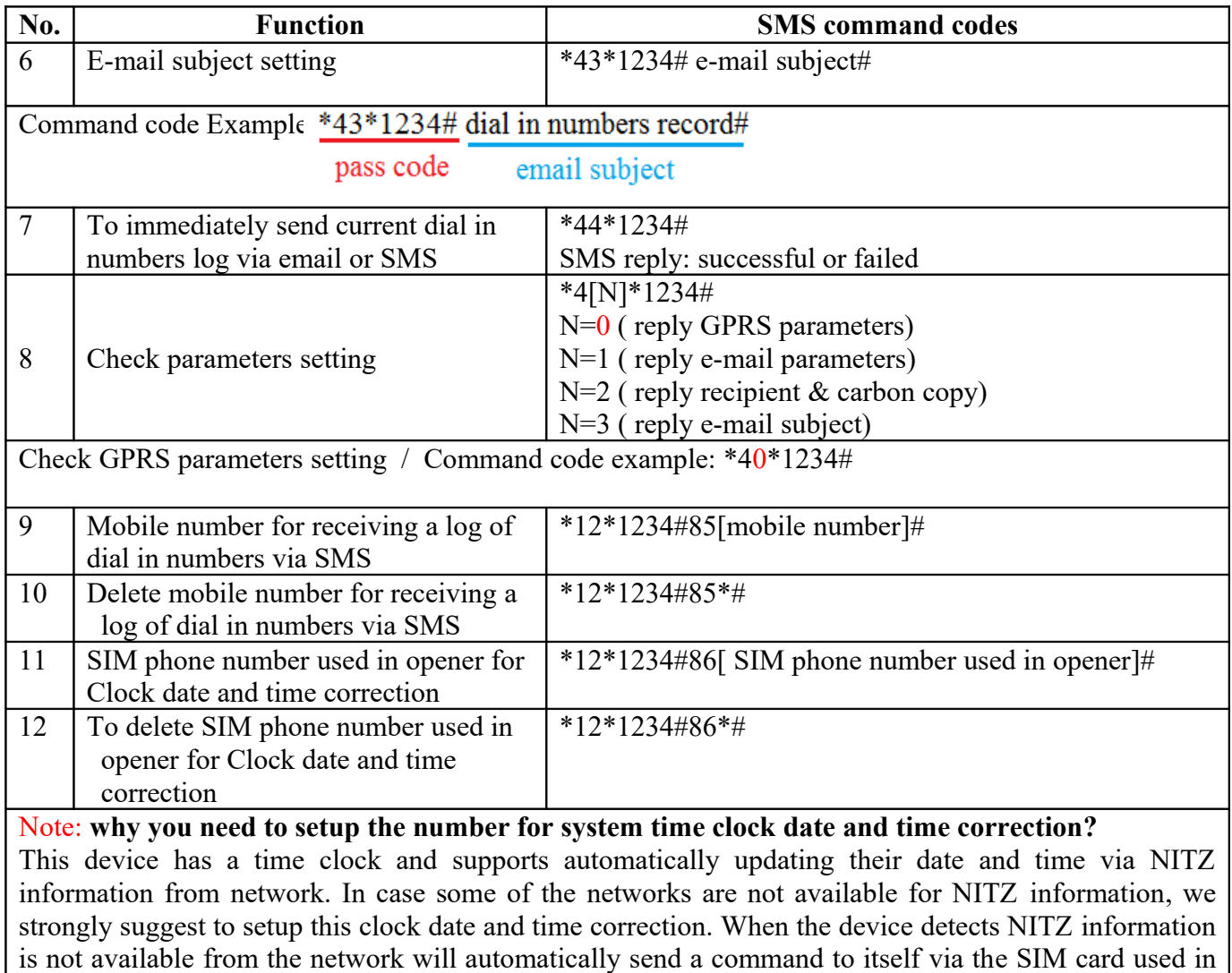

the opener for time correction which will keep your " **dial in numbers log** " with correct date and time.

Log example:

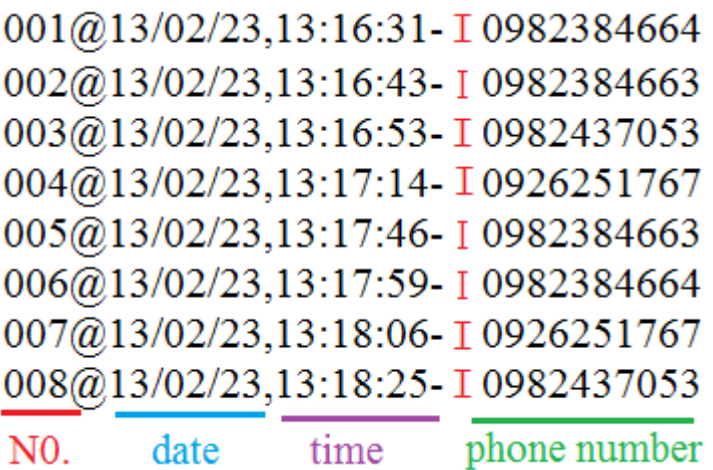

I: Dial in number

### How to program checking a log of dialed in numbers via SMS

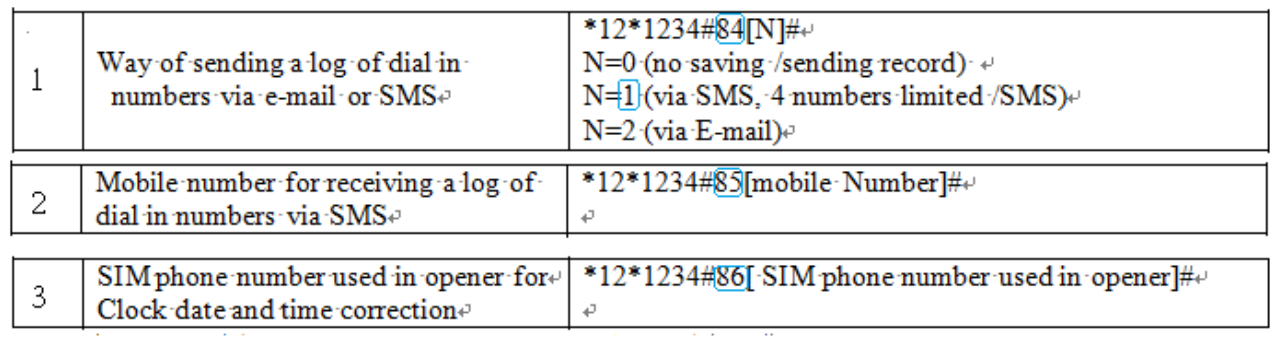

There are 3 programming codes you will need to make this feature work

You can program many different user command codes in a single text message with SMS command format.  $*12*1234$  # [command Code1] # [command Code 2] # [command Code3] #........

#### **Example:**

Mobile number for receiving a log 0907967223 SIM phone number used in opener 0948778458

\*12\*1234#841#850907967223#860948778458#

Send \*44\*1234# to check log

Replied log information via SMS example:

001@13/02/23,13:16:31- 10982384664 002@13/02/23.13:16:43-10982384663 003@13/02/23,13:16:53-10982437053 004@13/02/23,13:17:14- 10926251767 N or E

I: Dial IN numbers

N: Next text massage

E: End text message

#### **14. USER COMMANDS**

You can program many different user command codes in a single text message with SMS command format. \*12\*1234 # [command Code1] # [command Code 2] # [command Code3] #........

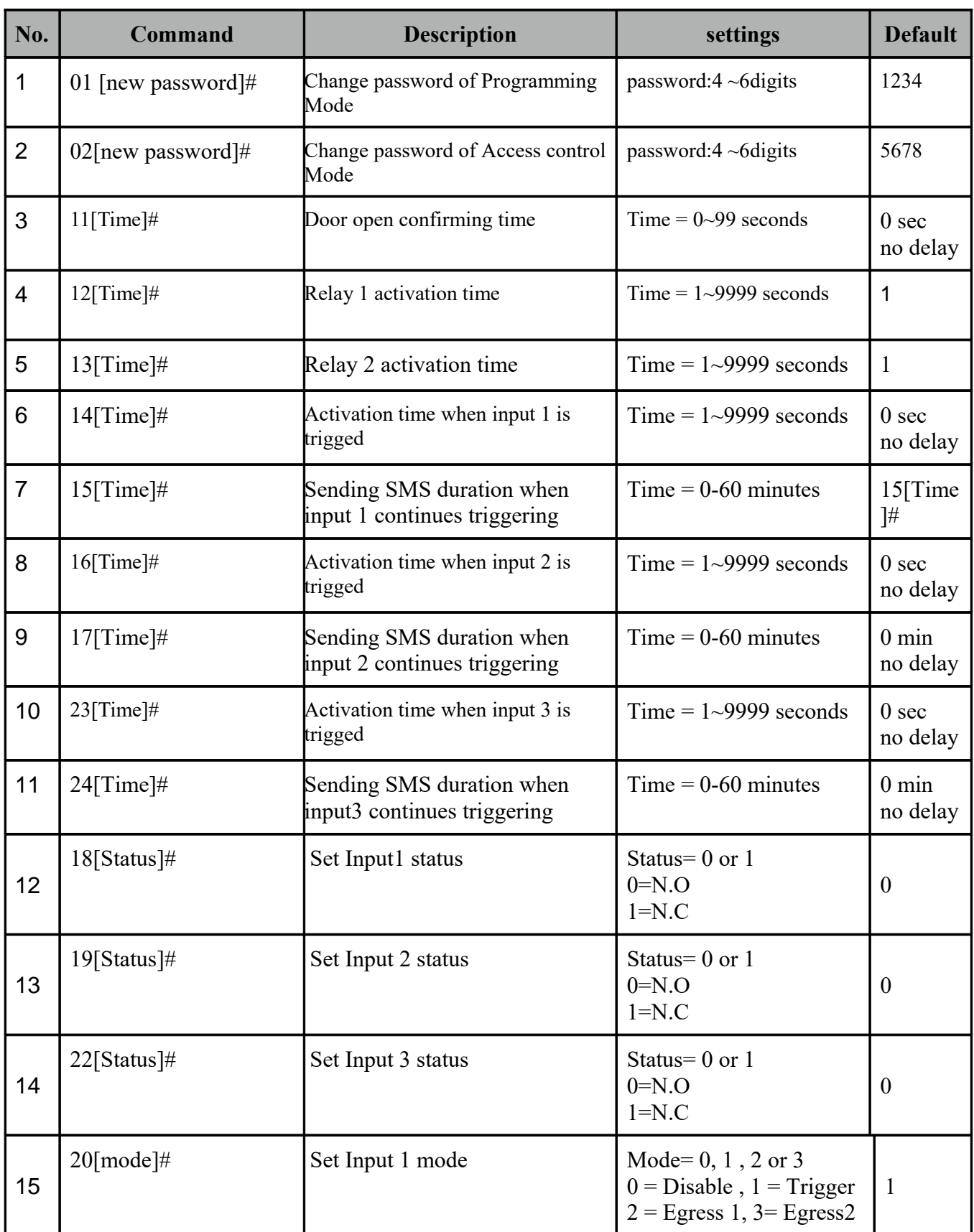

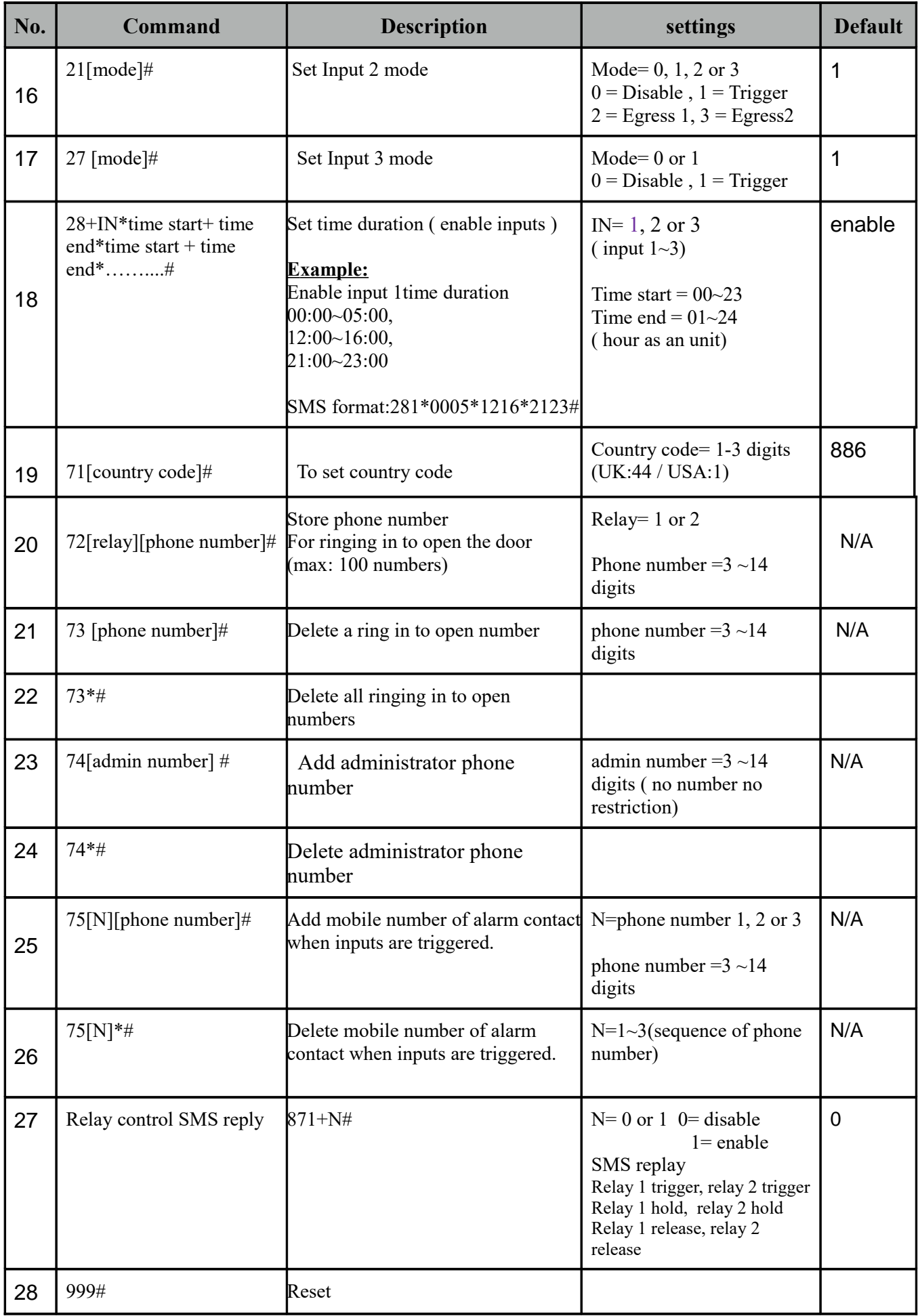

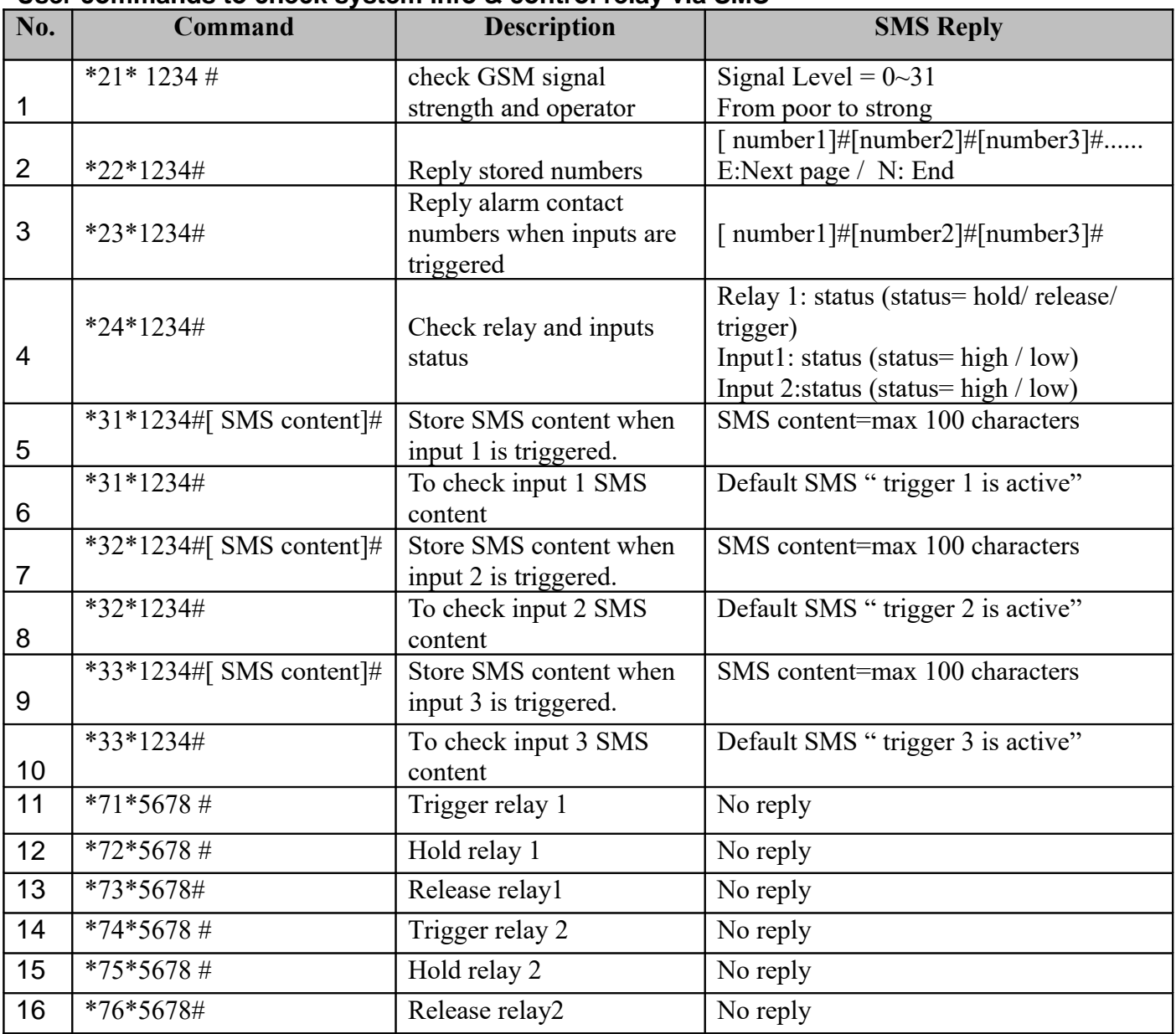

#### **User commands to check system info & control relay via SMS**

#### **15. SPECIFICATIONS:**

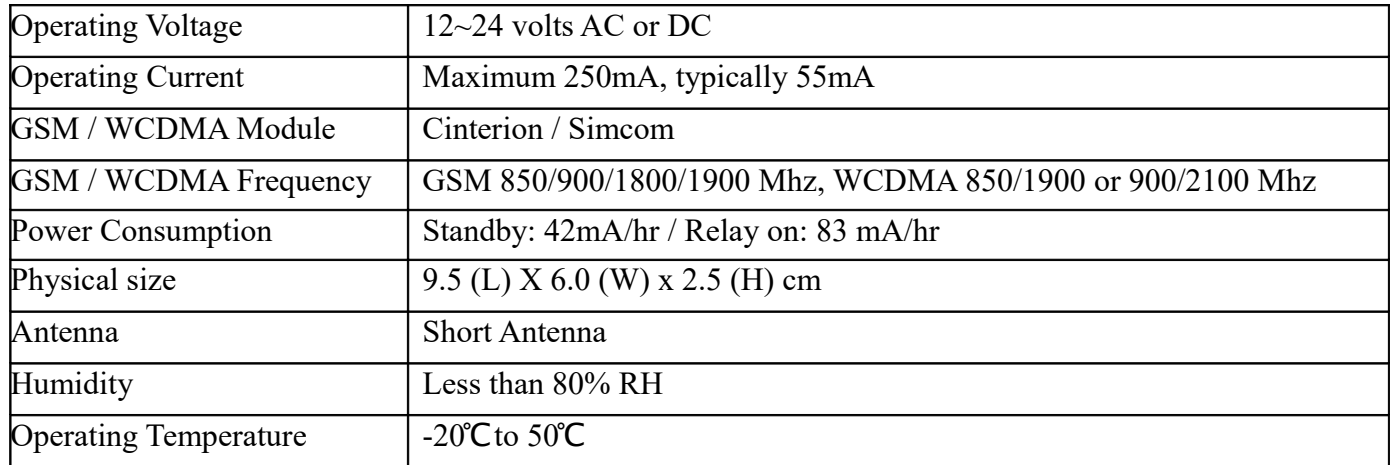

#### **16. QUICK PROGRAMMING VIA SMS AND OPERATION**

Program a phone number for dial in door release (Max 100 numbers) Note: Program a phone number for dial in door release you NEED TO enter country code.

\*12\*1234#71[country code]#72[relay][phone number]#72[relay][phone number]#72[relay][phone number]#......

Relay= 1 or 2

Example: Ireland Country code: 353 (UK: 44 / USA: 1 / Do not using any leading zeroes)

086 5683624 (mobile number 1) 086 5682554 (mobile number 2) 086 2235644 (mobile number 3)

```
SMS format:
*12*1234#71353#7210865683624#7220865682554#7210862235644#
```
**Operation** You can dial in or send SMS password code to the device to control relay.

\*71\*5678#:Trigger relay 1 \*72\*5678#:Hold relay1 \*73\*5678#:Release relay1 \*74\*5678#:Trigger relay 2 \*75\*5678#:Hold relay 2 \*76\*5678#:Release relay 2

Aristel Networks Pty Ltd

[www.aristel.com.au](http://www.aristel.com.au/)

Ph. 03 8542 2300

Fax. 03 9544 3299

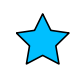